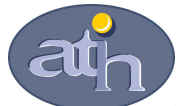

#### Agence Technique de l'Information sur l'Hospitalisation

SIRET n° 180 092 298 00017 – code APE : 751A 65, boulevard Marius Vivier Merle 69482 LYON CEDEX 03 Téléphone : 04 37 69 71 20 Télécopie : 04 37 69 71 21

Support technique : . Téléphone : 04 37 69 71 27

. Courriel : support@atih.sante.fr

# Transpose MCO/HAD 1.1

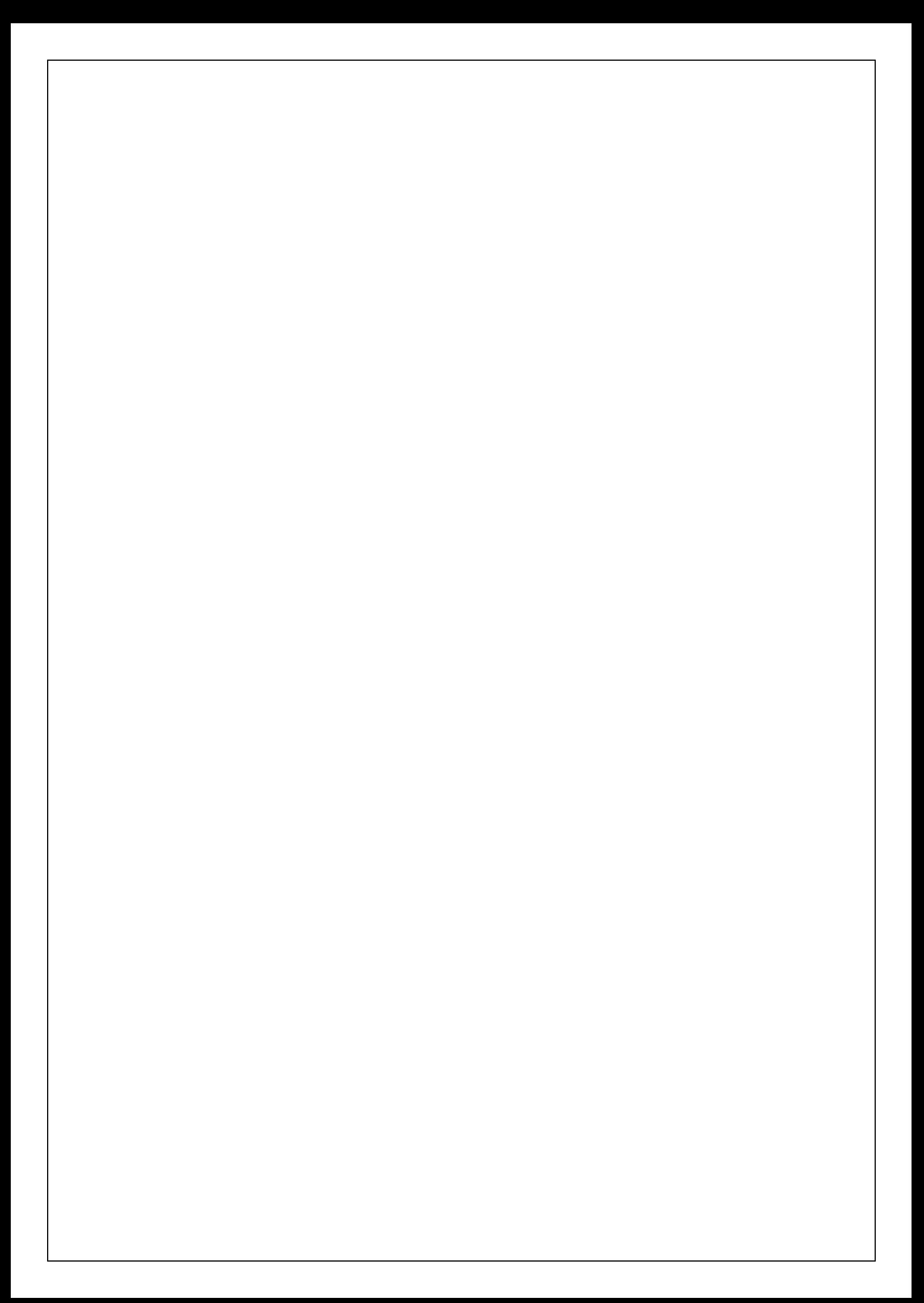

## **Sommaire**

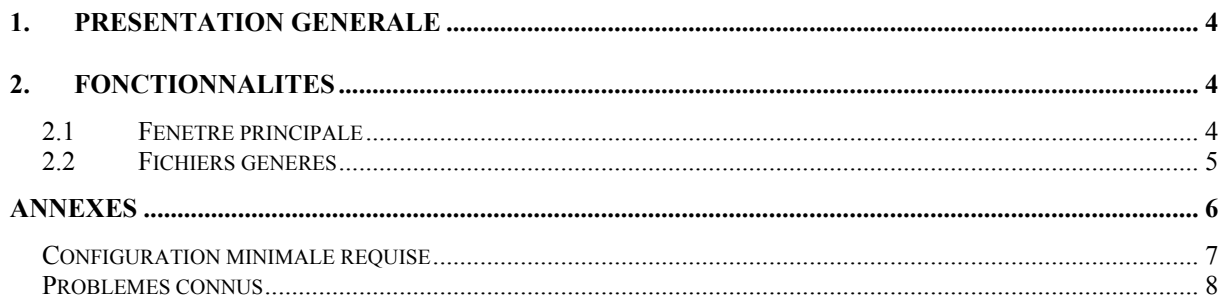

#### En cas de problème :

Les questions concernant cet utilitaire pourront être adressées par courrier électronique à support@atih.sante.fr en précisant « Transpose MCO/HAD» dans l'objet du message ou par téléphone au 0820 77 1234 (de 8h30 à 12h et de 14h à 18h).

### 1. Présentation générale

Ce logiciel permet de transposer les fichiers pour les nouveaux formats 2008.

### 2. Fonctionnalités

#### 2.1 Fenêtre principale

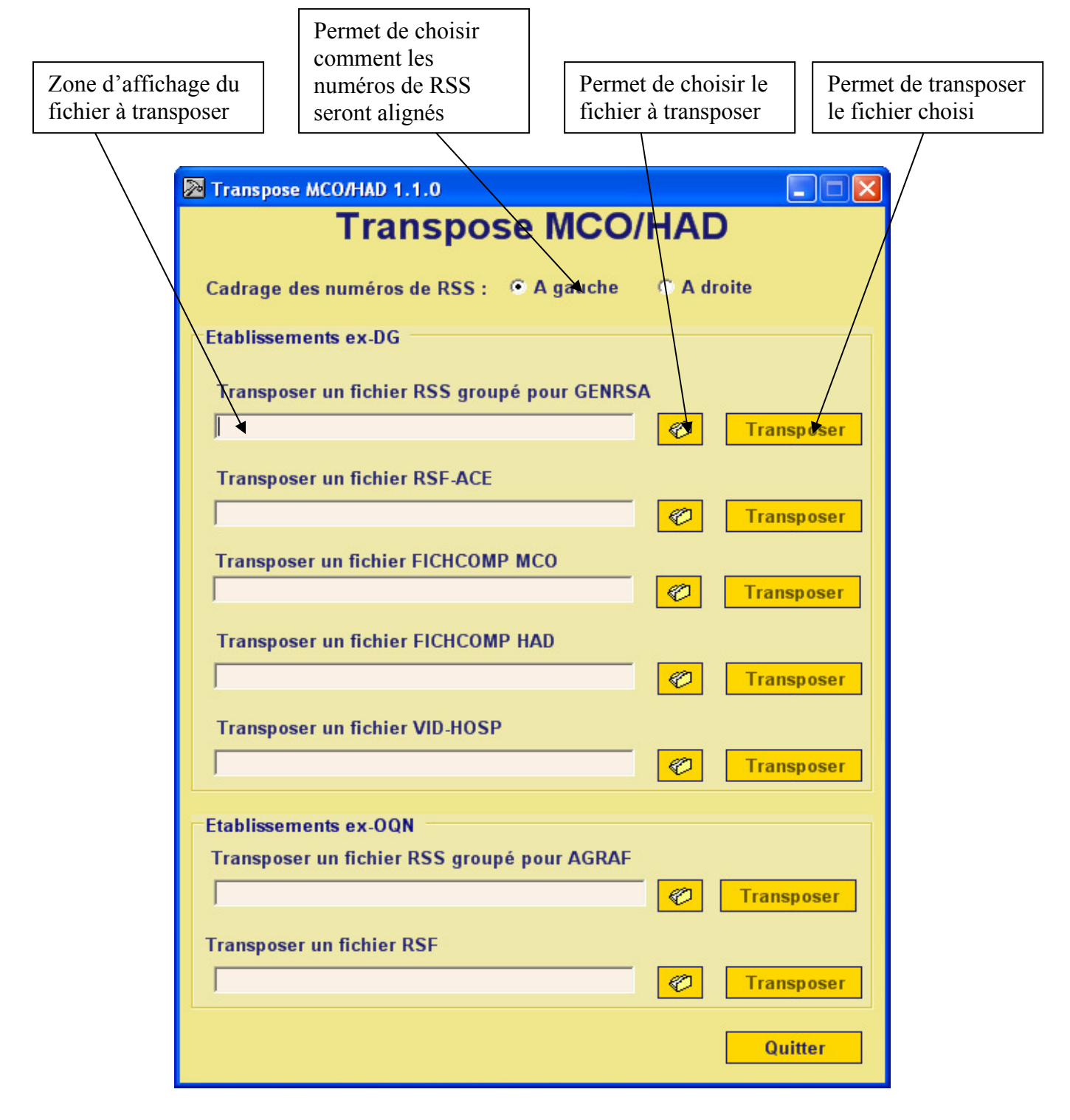

#### 2.2 Fichiers générés

Quand vous choisissez le bouton « Transposer » une boite de dialogue s'ouvre pour que vous puisiez choisir l'emplacement et le nom du fichier généré.

# Annexes

A.T.I.H./API/Pôle PMSI/C.G./MCO/HAD/ 6

## Configuration minimale requise

Avant de procéder à l'installation, assurez vous que votre système est compatible avec la configuration minimale requise.

Systèmes d'exploitation supportés :

- Windows 98
- Windows 98 SE
- Windows 2000 Service Pack 1.0 ou supérieur
- Windows ME
- Windows NT 4.0 avec Service Pack 6.0a ou supérieur
- Windows XP
- Windows 2003

Configuration matérielle : 32 Mo de RAM (mémoire vive) sont nécessaires à l'installation de ce logiciel

Logiciels requis : Internet Explorer 5.01 (ou supérieur)

#### Avertissement

Les utilisateurs de Windows NT 4.0/XP/2000 doivent se connecter sous le compte "Administrateur de la machine locale" avant de procéder à l'installation de ce logiciel et désactiver tous les programmes résidents (anti-virus, programmateurs de tâches, etc.)

## Problèmes connus

Les captures d'écran suivantes sont issues du logiciel « e-POP ». Elles restent néanmoins valables pour le présent logiciel.

En utilisant ce logiciel avec un compte différent de celui d'Administrateur de la machine locale, certaines erreurs peuvent apparaître :

#### - Problème n°1 : Droits insuffisants sur les dossiers d'installation

Sous les systèmes d'exploitation XP, 2000 et NT4 :

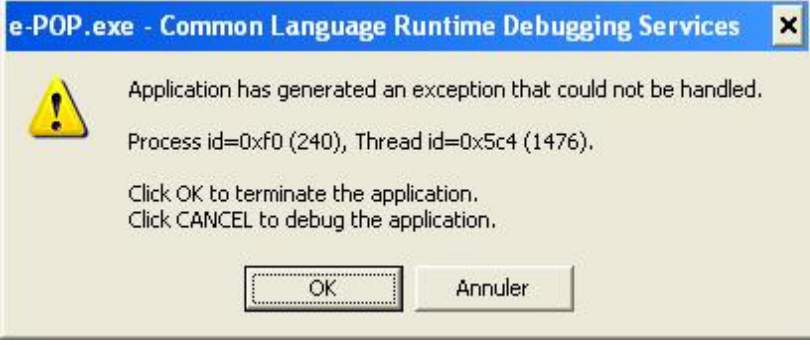

Lorsque vous obtenez le message d'erreur précédent, vérifiez que les utilisateurs possèdent les droits suffisants pour l'utilisation de ce logiciel :

- au minimum les droits [écriture] pour le dossier de ce logiciel (demander ces informations au service informatique de votre établissement).